# **¿CÓMO TRADUCIR EL DOCUMENTO A OTRO IDIOMA?**

## **1. DESCARGAR EL DOCUMENTO PDF**

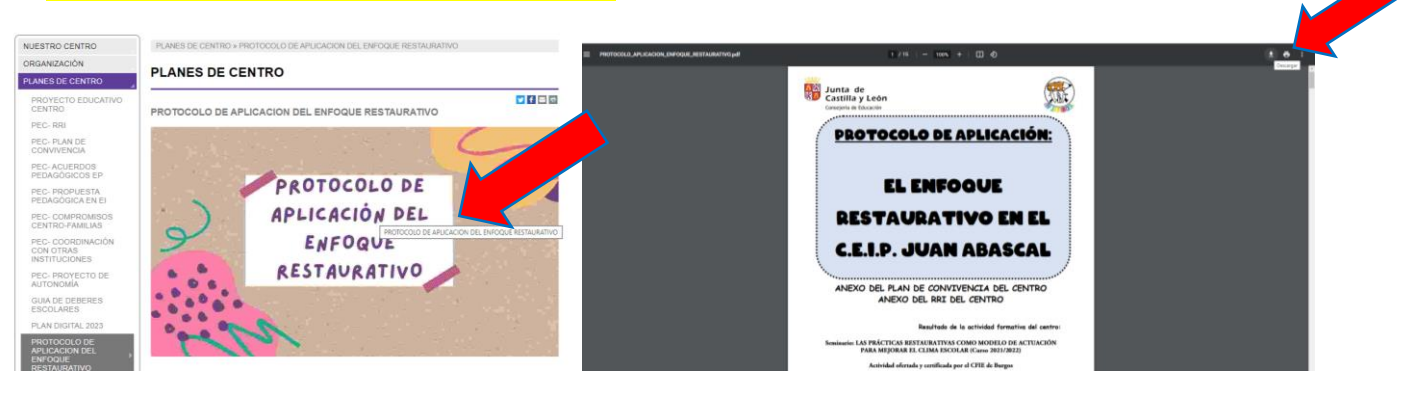

#### **2. ESCRIBIR EN EL BUSCADOR "TRADUCTOR GOOGLE"**

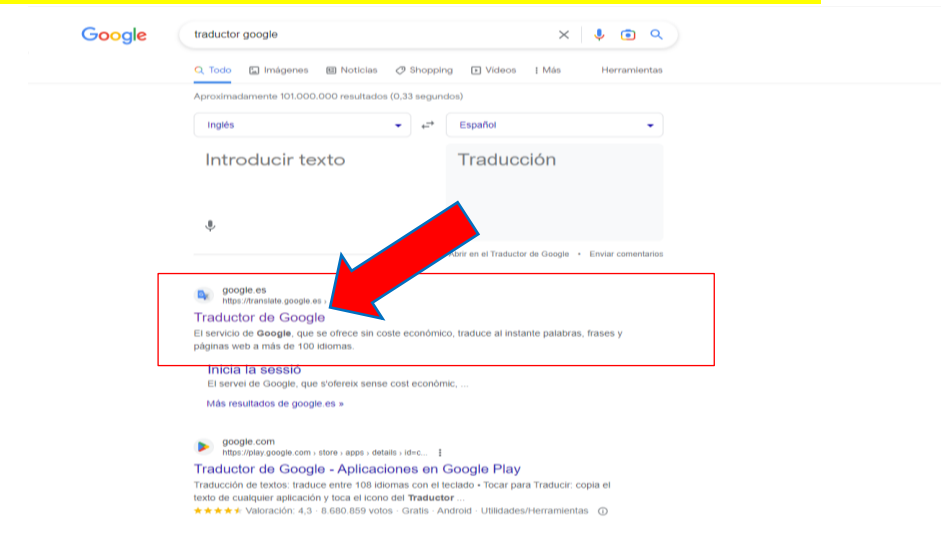

## **3. PINCHAR EN LA OPCIÓN "DOCUMENTOS"**

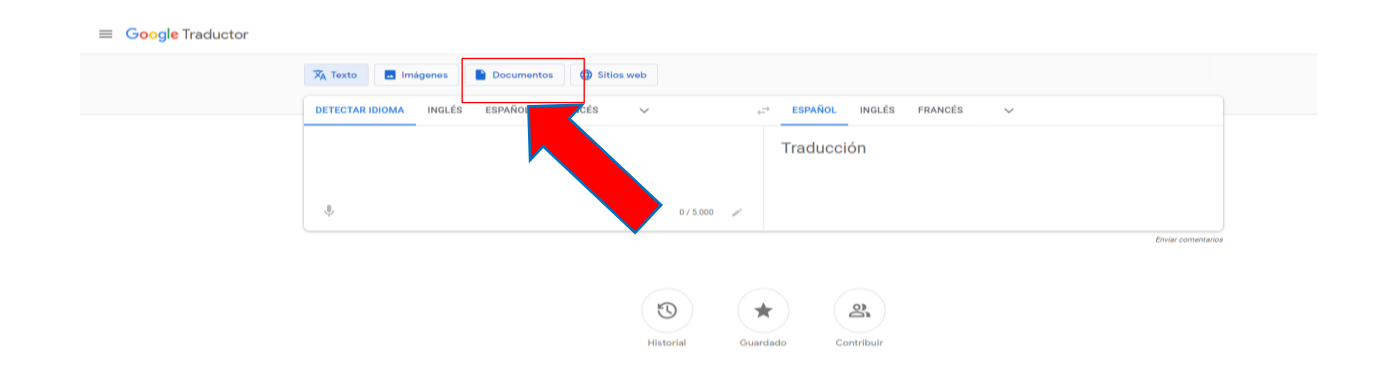

#### **4. ELEGIR EL IDIOMA AL QUE QUEREMOS TRADUCIRLO**

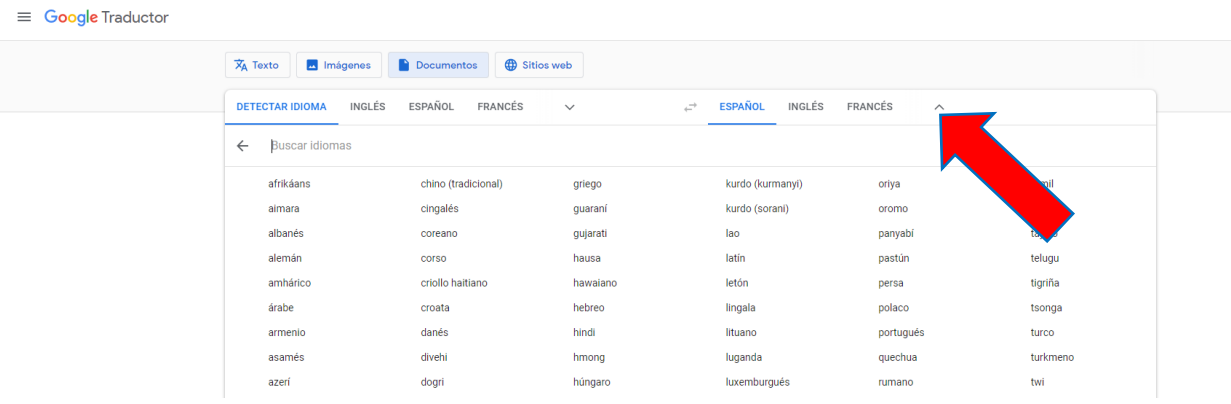

# **5. PINCHAR EN LA OPCIÓN "EXPLORAR ORDENADOR" Y BUSCAR EN DESCARGAS EL DOCUMENTO PDF PREVIAMENTE DESCARGADO.**

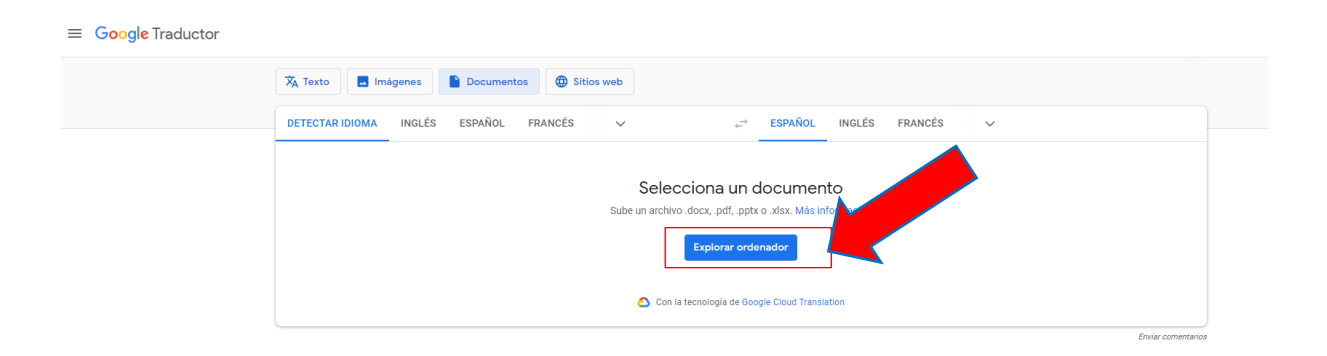

### **6. DESCARGAR DOCUMENTO GENERADO Y ABRIR PARA LEER**

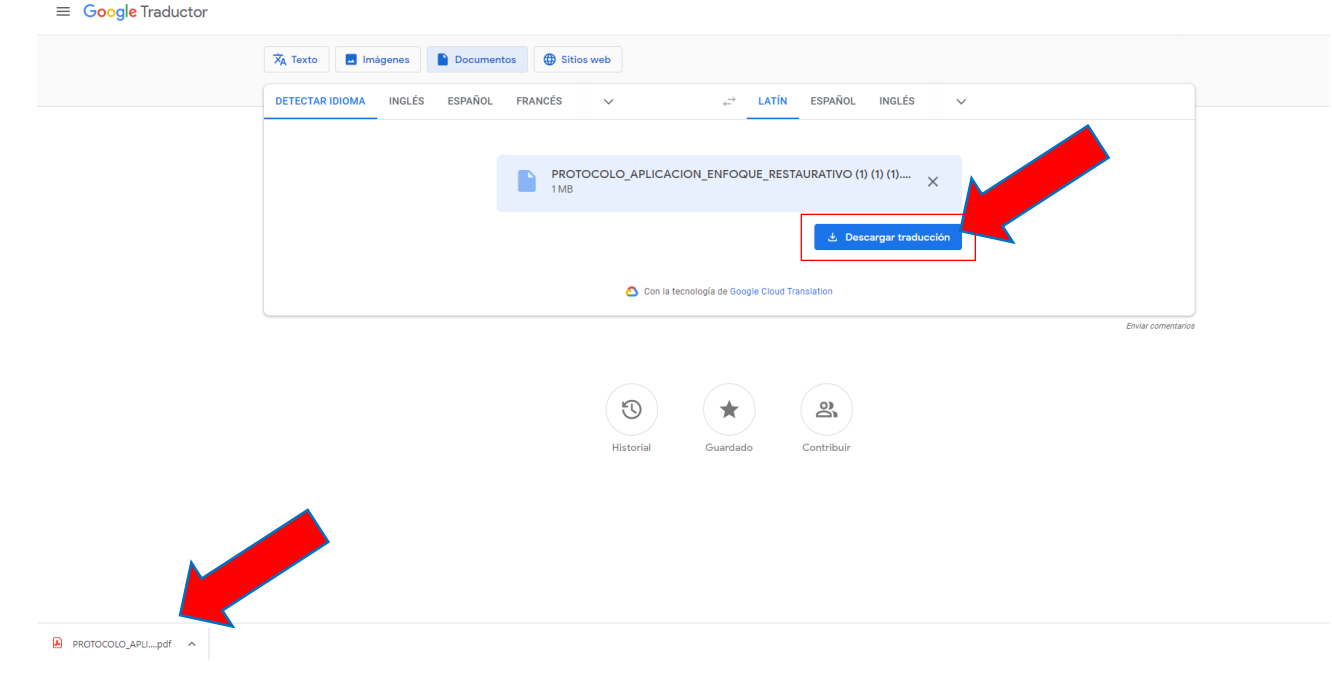